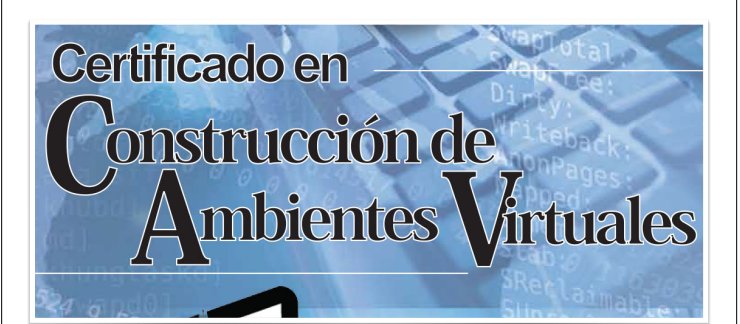

#### *Módulo Introductorio*

Destrezas básicas y conocimientos esenciales para interacción con aplicaciones en Educación a Distancia

Luis Joel Donato Jiménez, Ph.D Laboratorio Computacional de Apoyo a la Docencia (LabCAD)

#### Bosquejo

- ❖ Cuenta Office 365 (Office 365/Teams)
- ❖ Conversión de documentos originales a PDF
- ❖ Uso del navegador (Browser: Safari, Firefox, entre otros)
- ❖ Corrección de documentos con cambios marcados ("Track Changes" o "Resaltar Cambios") Microsoft Word.
- ❖ Descargue de datos para Excel
- ❖ Usando PowerPoint
- ❖ Digitalización o scanning
- ❖ Imágenes
- ❖ Sonido
- ❖ Vídeo

#### Conversión a .pdf

- ❖ En una Mac:
	- ❖ Una vez el documento esté guardado en su versión original y final: File— Print— PDF— Save as PDF
- ❖ En Windows:
	- ❖ Save As— Save as type pdf
	- ❖ Para páginas en la red, se sugiere Web2PDF
- ❖ online-convert.com

#### Uso del navegador

#### ❖ Tabs

- ❖ Cmd-T (Mac) o Ctrl-T (Windows)
- ❖ Carpeta de descargas (Downloads folder) (User)
	- ❖ Siempre se puede cambiar
- ❖ Precauciones especiales para protección y seguridad
	- ❖ Malware, Addware, Spyware, Ramsonware, Virus, Troyans
	- ❖ Cuidado con Flash
	- $\ast~$  Nunca instalar nada adicional para ver vídeos
	- ❖ No creer avisos súbitos sobre problemas con su máquina o virus, a menos que esté seguro/a de su procedencia

## Track Changes (Word)

- ❖ Nos permite la colaboración y/o corrección en documentos digitales
- ❖ Review— Track Changes
	- ❖ Aceptar o rechazar cambios con right-click o en los botones del "ribbon" o cinta de comandos

#### Descargue de datos para Excel

❖ Gradebook

- ❖ Export
	- ❖ Excel Spreadsheet
		- ❖ Escoger ítems para exportar
		- ❖ Export
- ❖ Reports
	- ❖ Reports— Logs
	- ❖ Seleccionar el informe requerido
	- ❖ "Download table data as" Excel Spreadsheet

#### Archivos de PowerPoint en Moodle

- ❖ Alternativa A: Como archivo .pptx
	- ❖ Requiere los estudiantes tengan PowerPoint
- ❖ Alternativa B: Como archivo .pdf
	- ❖ Guardar como pdf y subir a Moodle

#### Scanning

- ❖ ¿PDF o JPEG?
	- ❖ PDF o Portable Document Format
		- ❖ Ideal para documentos multi-página
	- ❖ JPEG (Joint Photographer's Expert Group)
		- ❖ Ideal para fotos, documentos de 1 página o que necesiten mostrarse en linea, directamente en la página.

#### Scanning (cont)

- ❖ ¿PDF o PDF-OCR? Imágenes vs "Searchable" PDF
	- ❖ OCR- Optical Character Recognition
	- ❖ Permite convertir lo escaneado en texto manejable. Se puede copiar y pegar, y más importante aún, buscar.
- ❖ Si va a escanear documentos que pretenda sus estudiantes impriman, debe hacerlo a una resolución de al menos 150ppi, y no más de 200ppi

#### Imágenes

- ❖ Pixels- unidad de medida de las imágenes (Picture element— pict el)
	- ❖ 640x480- en esta forma, ofrece el dato del tamaño en pantalla de una imagen, ancho x alto
- ❖ Pixels por pulgada (ppi)- medida que nos ofrece el dato de la resolución de la imagen (72, 150, 200, 300…)
- ❖ Aplicaciones populares: Photoshop, Preview, Photos

## Imágenes ❖ Aplicaciones populares ❖ Adobe Photoshop ❖ Apple Preview ❖ Apple y Windows Photos ❖ Programas incluidos con cámaras digitales ❖ GIMP (open source)

### Sonido

- ❖ Formatos permitidos por Moodle
	- ❖ mp3
	- ❖ aac, m4a
	- ❖ wma
	- ❖ rm

#### Sonido

- ❖ Aplicaciones
	- ❖ Windows Voice Recorder
	- ❖ Audacity (Mac & Windows)
	- ❖ Garageband (Mac)
	- ❖ Amadeus Pro (Mac)
	- ❖ Audio Hijack (Mac), Total Recorder (Windows)

# Vídeo ❖ Para cargar un vídeo como enlace que el estudiante pueda descargar ❖ Resource— File ❖ Para cargar un vídeo que se despliegue en el curso ❖ Escoger el icono de "Media" en la barra de herramientas

# Vídeo ❖ Para integrar vídeo de YouTube ❖ Activar edición de HTML y pegar el código de "embed" del vídeo de YouTube, o… ❖ Pegar el URL (dirección) como enlace (Link)

#### Vídeo

- \* Aplicaciones
	- $\hspace{0.1mm}$  \* Windows Xbox
	- \* Webinaria (Windows)
	- \* IceCream Recorder (Mac & Windows) (\$14.99)
	- « CamStudio y Camtasia (Mac & Windows) (\$169.00)
	- \* Quicktime (Mac)
	- \* Screenflow (Mac) (\$129.00)

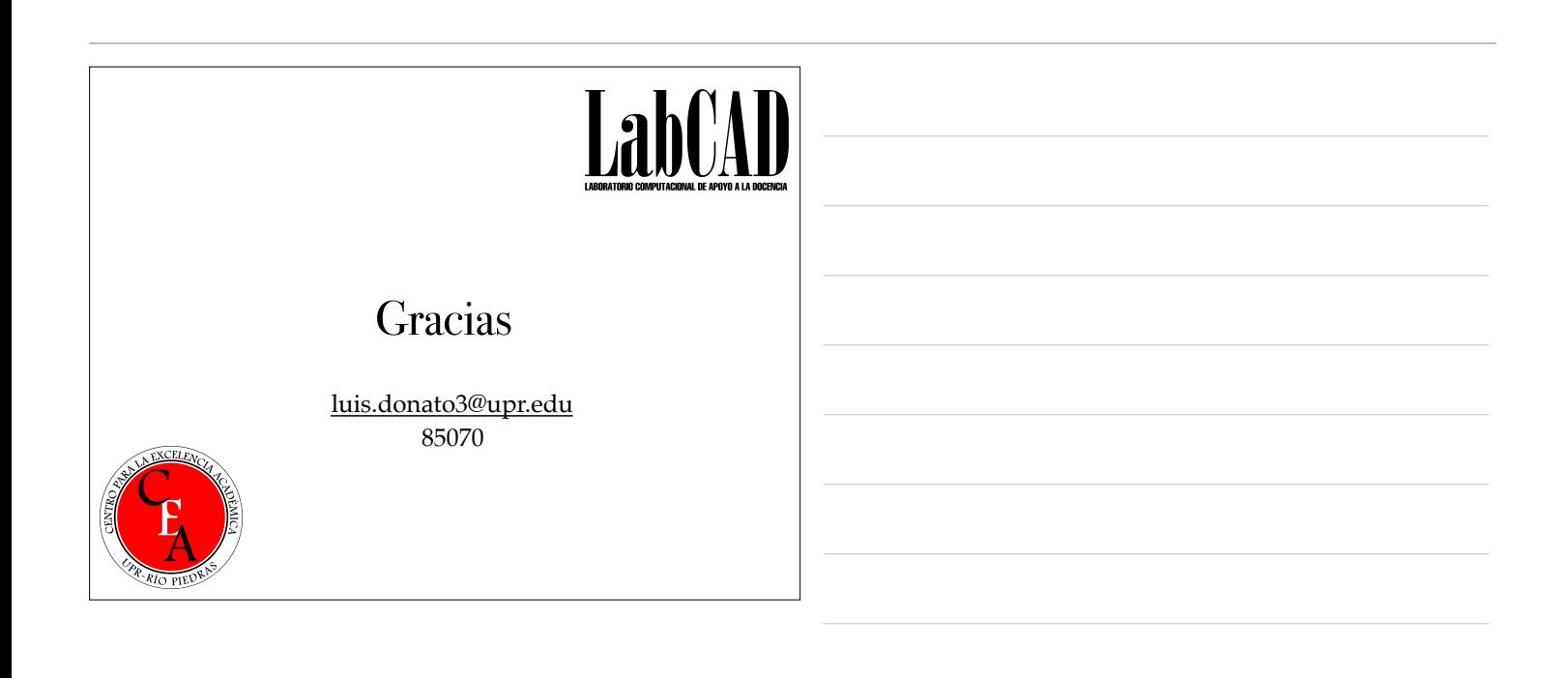